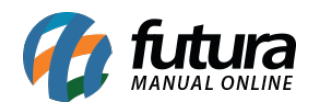

## **1 – Mercado Livre – Vincular item com catálogo**

**Caminho:** *Painel Administrativo > Marketplaces > Mercadolivre > Produtos*

Nesta versão será possível vincular um anúncio do mercado livre que tenha ligação com anúncio de catálogo. Esta vinculação é realizada quando possui um anuncio no mercado livre e o mesmo não esta referenciado na Loja Virtual.

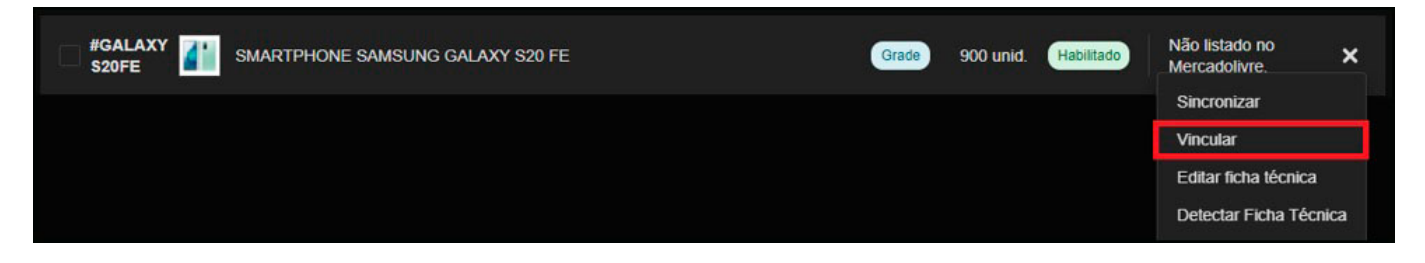

Quando o vínculo for realizado corretamente, ficará com a marcação de catálogo no produto:

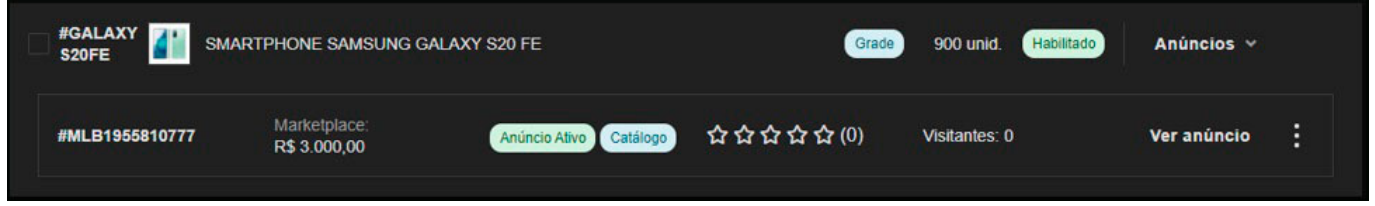

## **2 – Status inserido manualmente no pedido**

**Caminho:** *Painel Administrativo > Vendas > Pedidos > Pedido > Aba Histórico*

Agora será possível inserir manualmente um status no pedido, quando for adicionado irá mostrar no histórico dos status do pedido que foi inserido manualmente facilitando a identificação para controle.

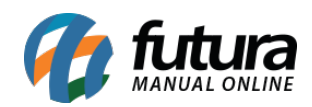

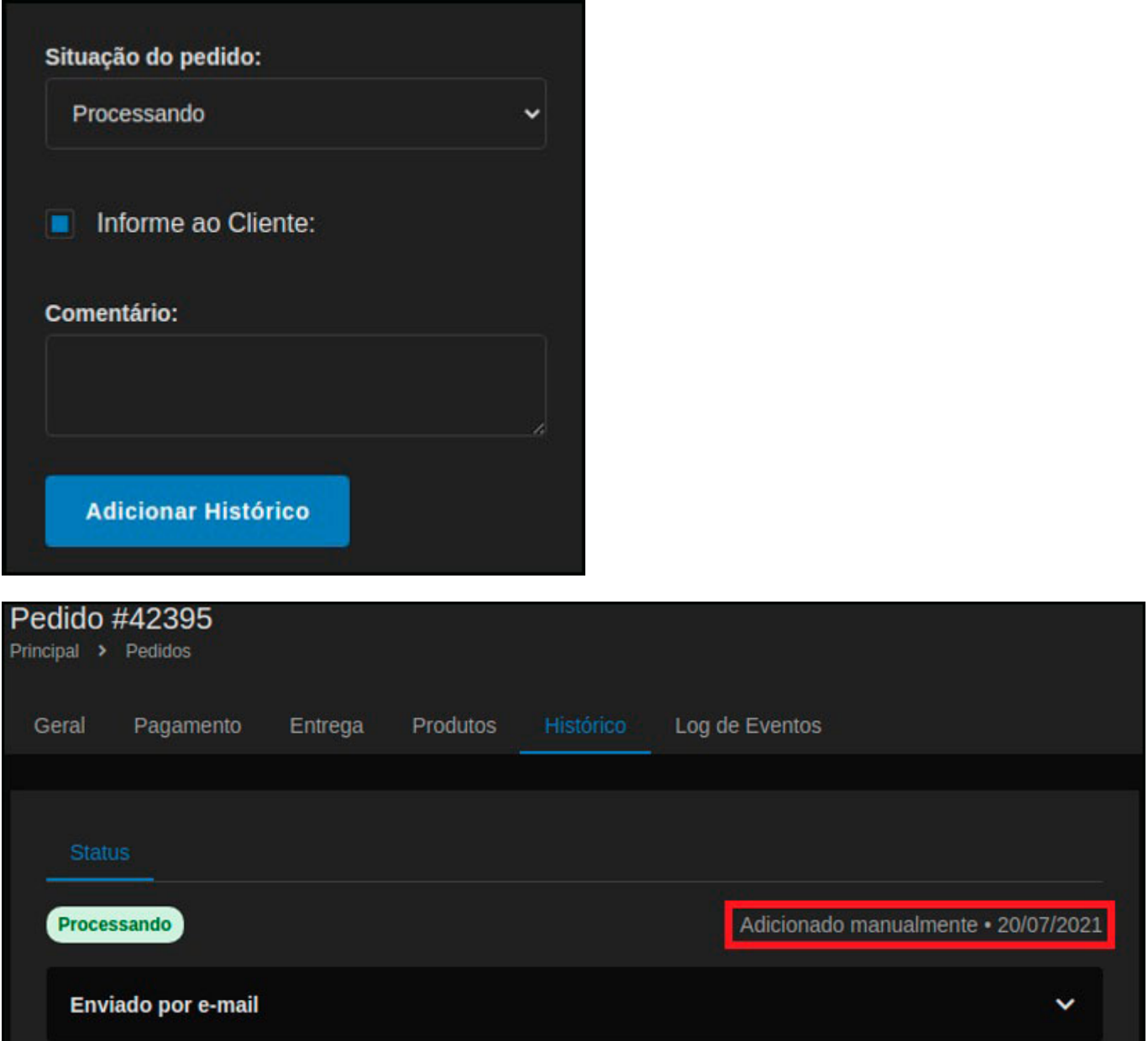

## **3 – Alteração configuração de Preço Galeria Pagé**

## **Caminho:** *Painel Administrativo > Marketplaces > Galeria Pagé*

Nesta versão será possível realizar múltiplas configurações de preços nos módulos de marketplaces da Galeria Pagé, tornando mais versátil o tipo de configuração que o usuário poderá utilizar no momento de publicar seus anúncios.